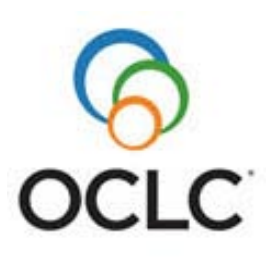

# **Technical Bulletin 259R Authorities System Changes**

## **About Technical Bulletin 259R**

### Last updated February 2012

### **Contents** Technical Bulletin 259R covers the following:

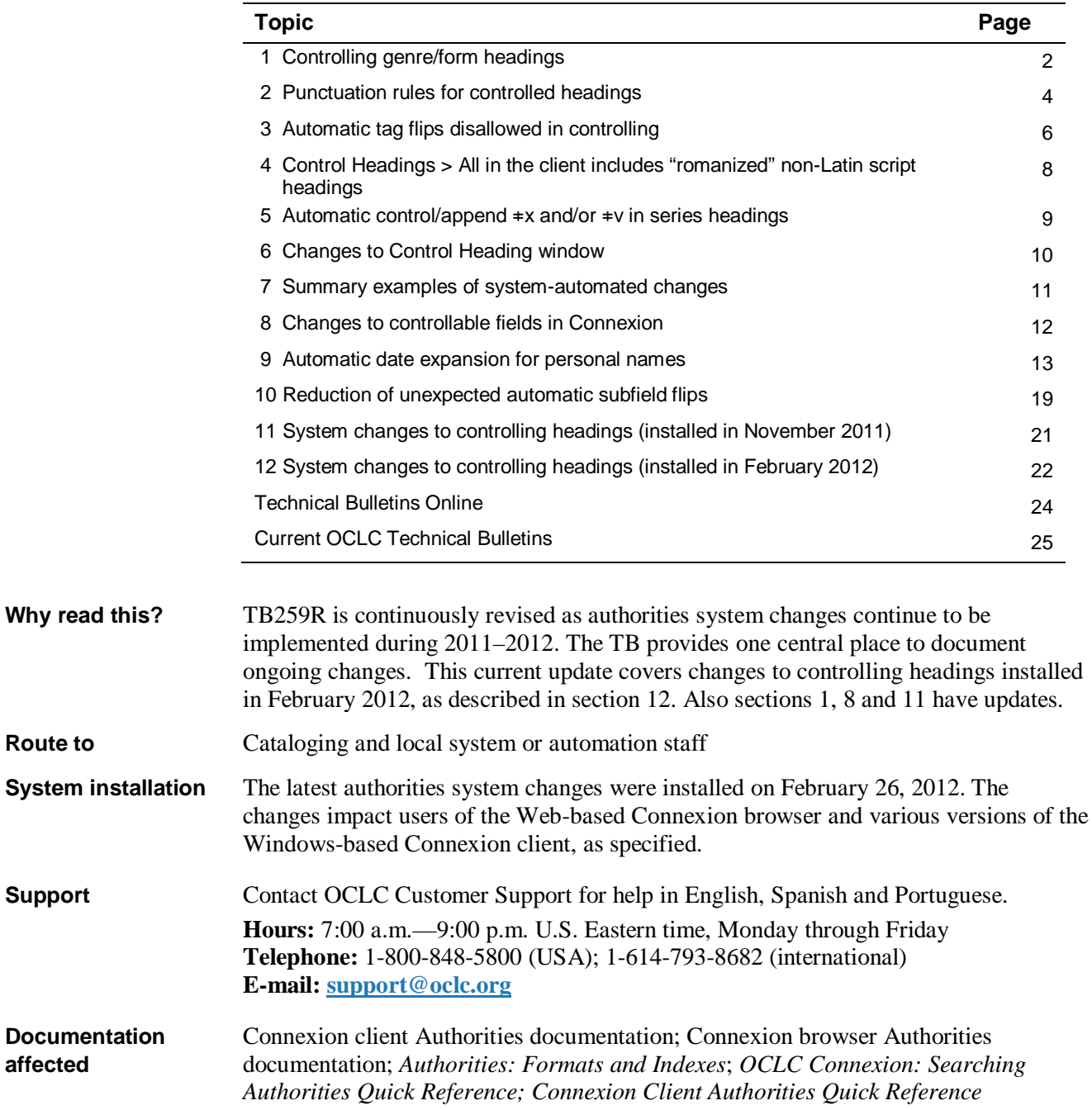

# <span id="page-1-0"></span>**1 Controlling genre/form headings**

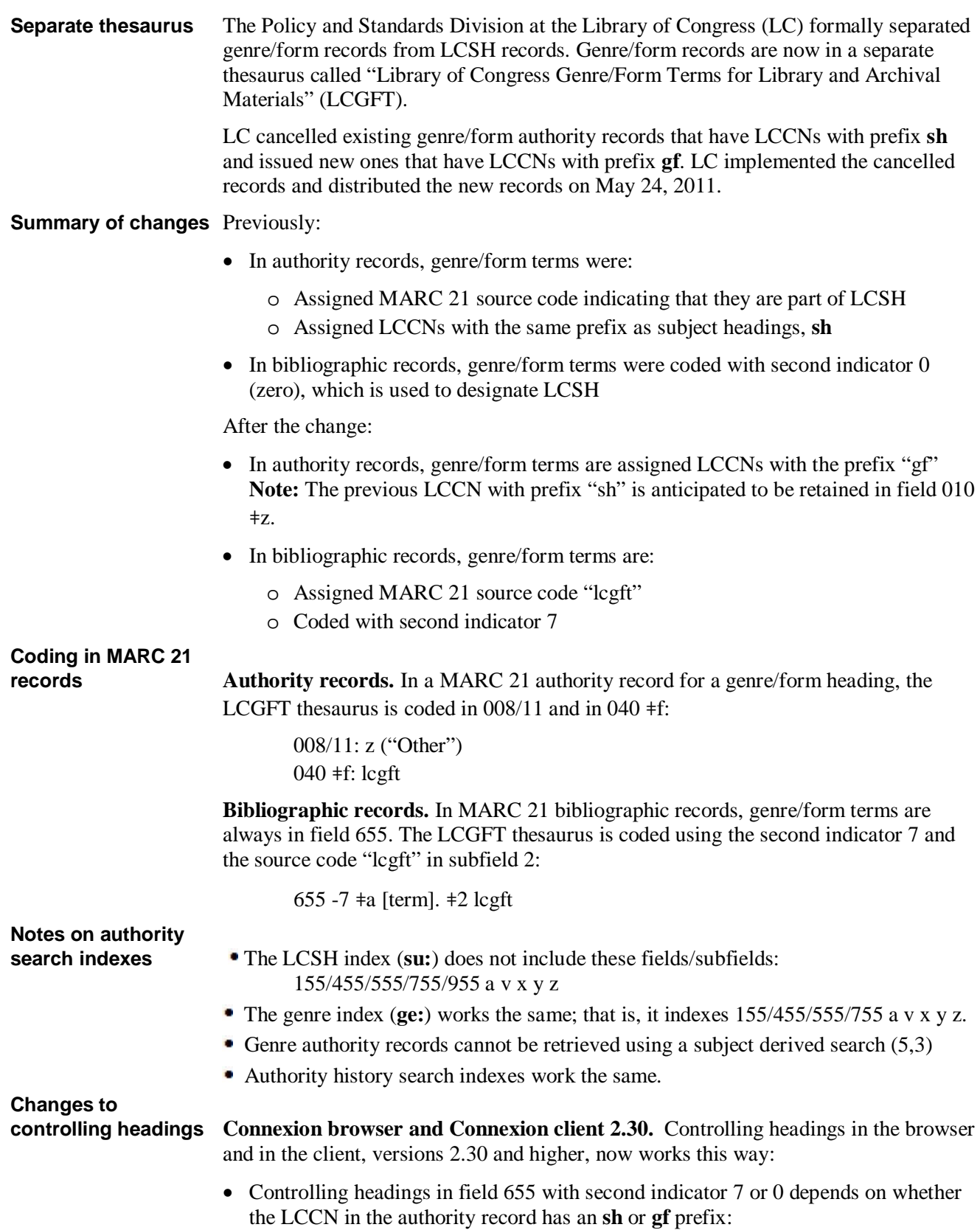

- o If the LCCN in the authority record has the prefix **sh**, Connexion controls the heading in field 655 with second indicator 0.
- o If the LCCN in the authority record has the prefix **gf**, Connexion controls the heading in 655 with second indicator 7 and with  $\neq$  lcgft added at the end of the field.
- o If authority records have LCCNs with both **sh** and **gf** prefixes in subfield **a**, Connexion opens the Control Heading window with a proposed match tagged as 655 with second indicator 7 and with ǂ*2 lcgft* added at the end of the field.
- Headings in field 655 with second indicator 4 cannot be controlled.

**Please note: 6xx fields with indicator 4 cannot be controlled.** If you try, in the Connexion client, a message pops up:

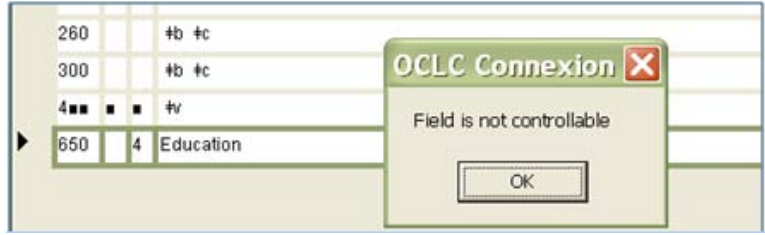

- o In version 2.30 of the client, clicking **OK** closes the message, as it should.
- o In versions 2.10 and 2.20, the message window reopens.
- Genre/form authority records should not be used in combination with Library of Congress subdivisions.

## **If you continue to use**

Earlier versions of the client (2.10, 2.20) will continue to be supported **until versions 2.10 and October 1, 2012**. On that date, users will no longer be able to log on to the OCLC **2.20 until end of life…** system using versions 2.10 or 2.20.

> If you continue to use Connexion client versions 2.10 or 2.20 until then, controlling genre/form headings works differently in the two older versions:

In versions 2.10 and 2.20, when you enter a heading in field 655 with second indicator 0:

- If the LCCN in the authority record has the prefix **sh**, the client controls the heading in field 655 with second indicator 0.
- If the LCCN in the authority record has the prefix **gf**, you cannot control the heading. (The earlier client versions cannot process second indicator 7.)
- If the authority record has LCCNs with both **sh** and **gf** prefixes, a Control Heading window opens and you can insert the correct controlled heading.

# <span id="page-3-0"></span>**2 Punctuation rules for controlled headings**

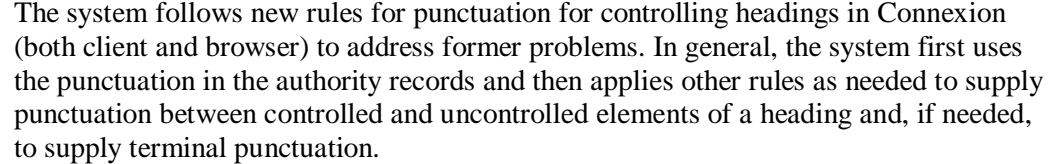

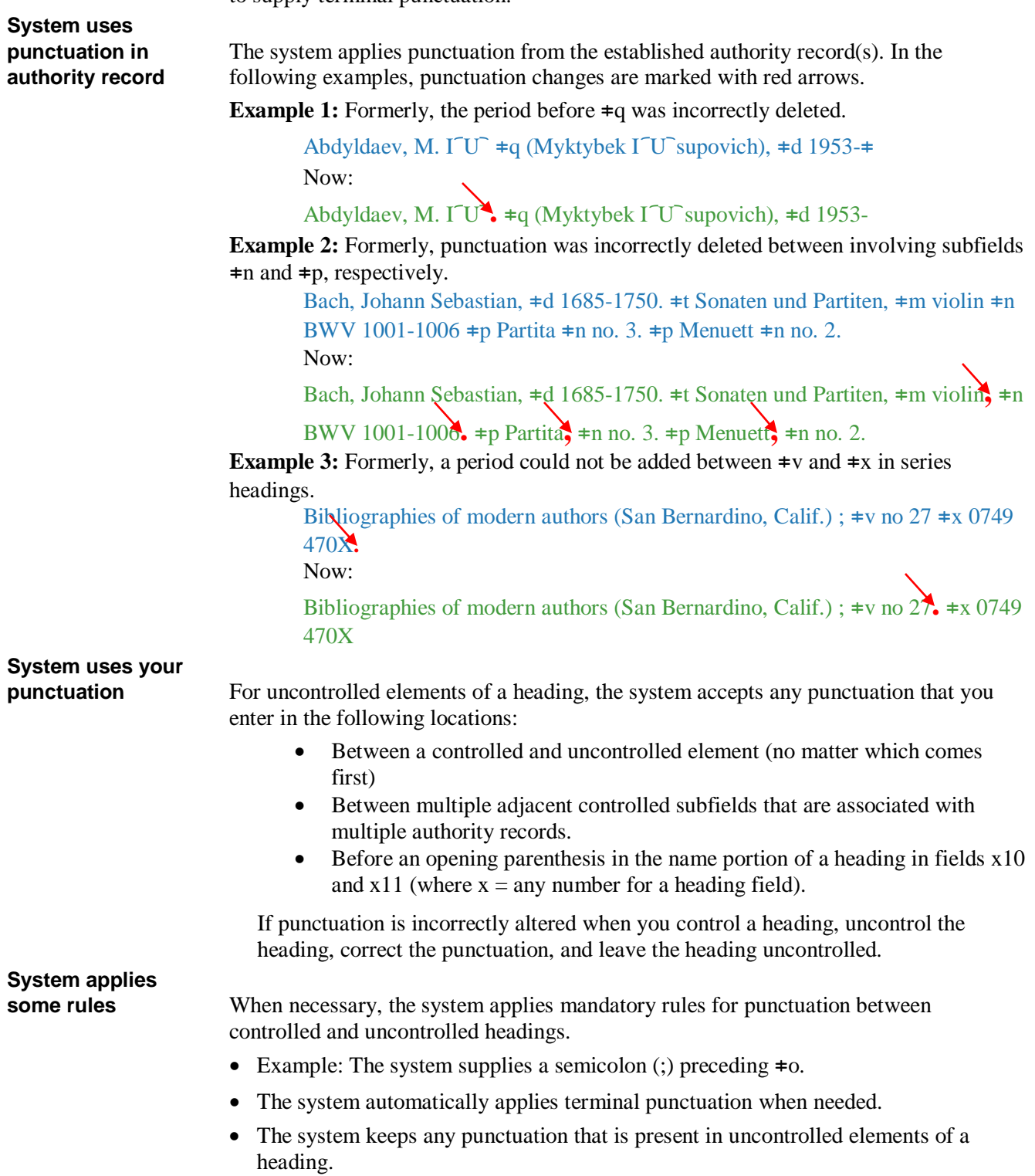

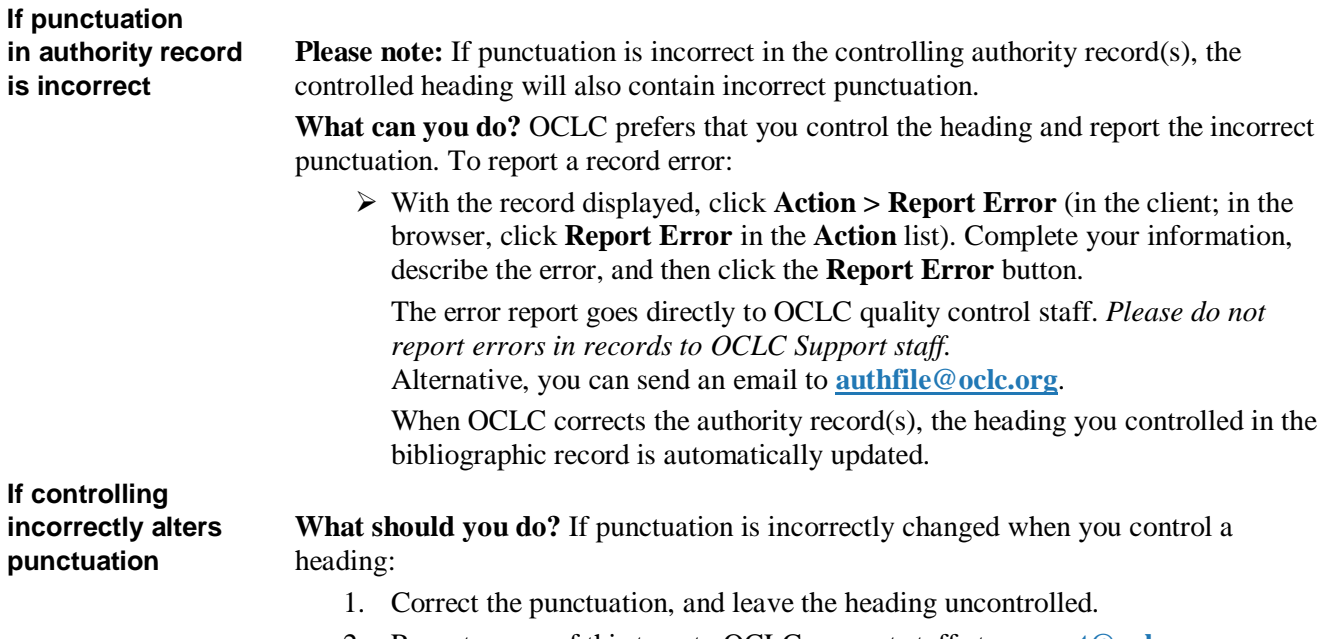

2. Report errors of this type to OCLC support staff at **[support@oclc.org](mailto:support@oclc.org)**.

### <span id="page-5-0"></span>**3 Automatic tag flips disallowed in controlling**

**Former tag flips** When controlling headings, the system matches headings against the authority file. The matching process invokes a normalization process, which collapses all punctuation and subfield codes, is case-insensitive, and does not retain the tag information associated with the heading. The matching process finds the fullest match possible, but inevitably the results of normalization, combined with finding the fullest match, may occasionally produce unexpected matches, which would result in tag flips if the system completed automatic controlling. **Now disallowed** Now:

- The matching process includes tag information.
- If the result of normalized text matching changes a tag, instead of the system automatically changing the tag and inserting the changed heading into the bibliographic record, the Control Heading window opens so that you can select or build the correct heading

**Example 1:** Formerly, the following heading automatically changed when the system identified it as an exact normalized match to a 450 field in a subject authority record:

Heading in bibliographic record:

700 1 Black, Art

Formerly, the heading was controlled as:

650 0 Art, Black.

Now, instead of flipping the tag automatically, the Control Heading window opens:

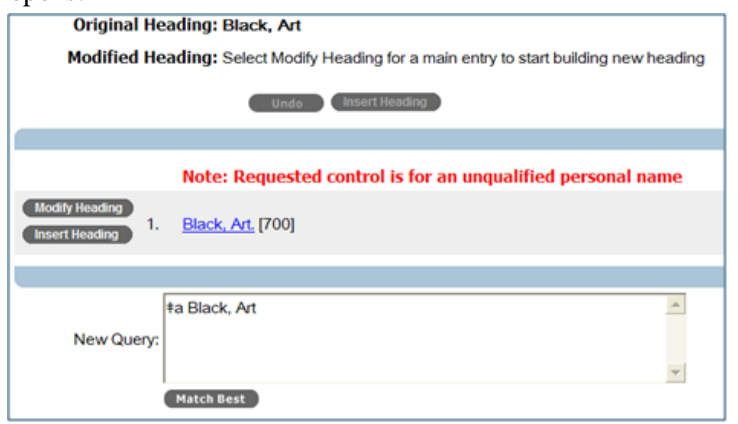

**Example 2:** Formerly, the following heading automatically changed when the system identified it as an exact normalized match to a 781 field in a name authority record:

Heading in bibliographic record:

650 0 Education  $\pm z$  Texas, West Formerly, the heading was controlled as:

650 0 Education  $\pm z$  Texas  $\pm$  West

Now, the Control Heading window opens:

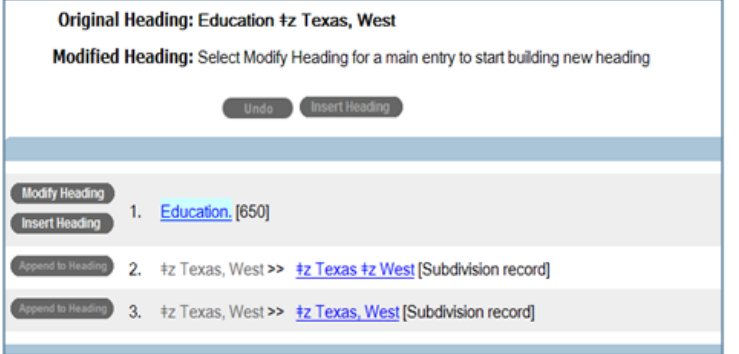

**Example 3:** Formerly, the following heading automatically changed when the system identified it as an exact normalized match to a 730 field in a series authority record:

Heading in bibliographic record:

700 1 Li, Ji

Formerly, the heading was controlled as:

730 0 Li ji.

þ.

Now, the Control Heading window opens:

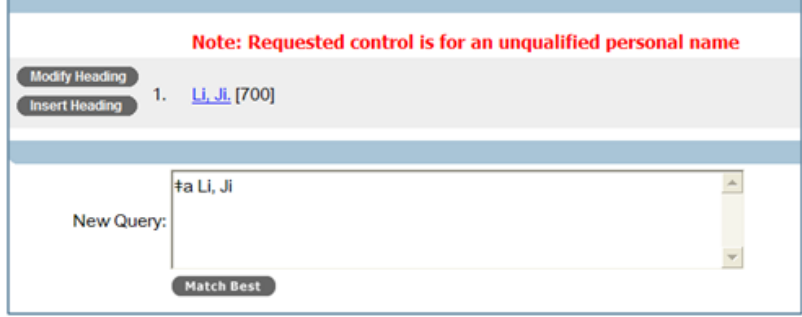

### <span id="page-7-0"></span>**4 Control Headings > All in the client includes "romanized" non-Latin-script candidate headings**

Using **Edit > Control Headings > All** in the Connexion client controls "romanized" (Latin script equivalent) headings in linked non-Latin script fields, if authority records are available for the headings. **Example:**

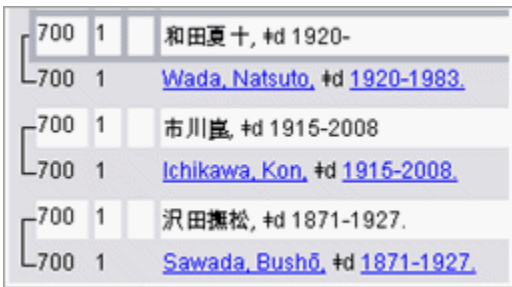

**Please note:** The controlled romanized versions of non-Latin-script headings are automatically updated with any changes made in the "controlling" authority record(s). However, no updates are made to the corresponding uncontrolled script headings in linked MARC fields, as has always been the case.

### <span id="page-8-0"></span>**5 Automatic control/append x and/or v in series headings**

Formerly, controlling and appending  $\pm x$  and/or  $\pm v$  to series headings that are exact matches to authority records required manual manipulation.

Now, the system automatically controls and appends the subfield(s) when you use the **Control All** command.

### **Example:**

Formerly, if you controlled the following heading in a bibliographic record, the Control Heading window would open. Now, with **Control All**, the system automatically controls the series heading:

830 0 NIESBUD research report ;  $\neq v$  Serial 1.

## <span id="page-9-0"></span>**6 Changes to the Control Heading window**

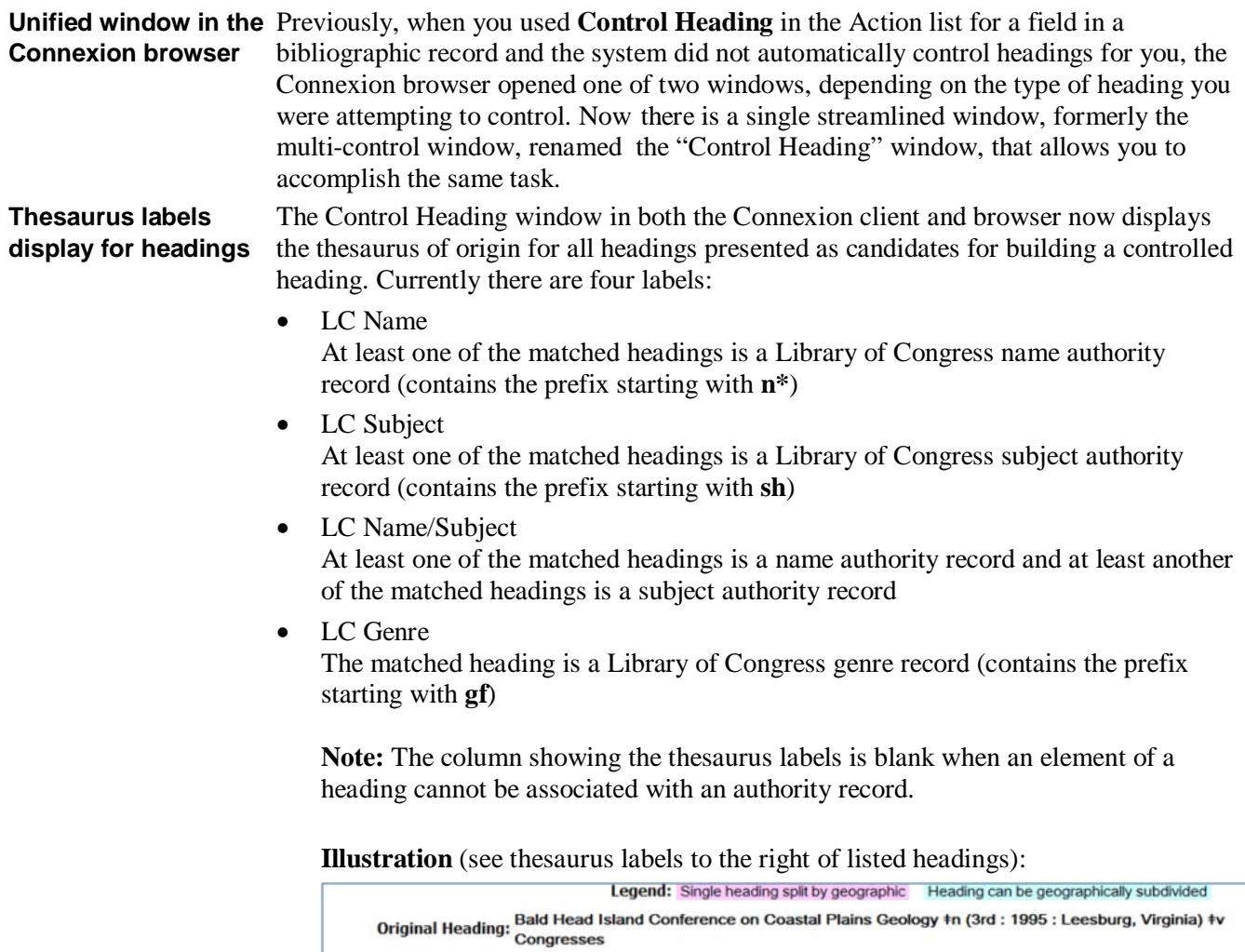

Modified Heading: Select Modify Heading for a main entry to start building new heading

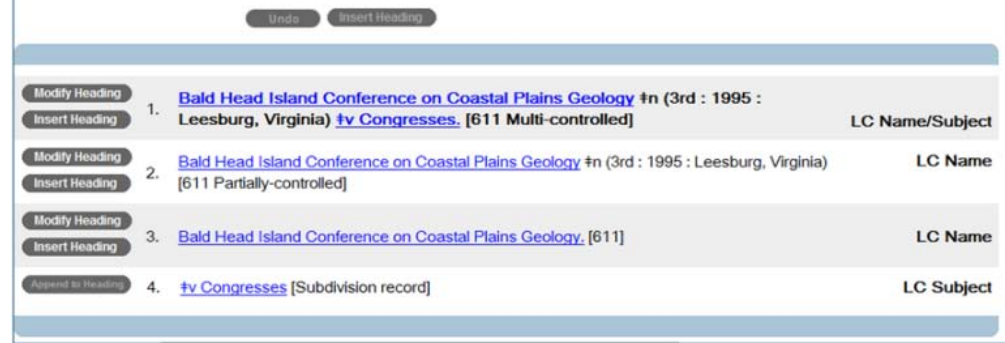

 Other thesaurus labels may appear in the future as new thesauri are added to Connexion.

# <span id="page-10-0"></span>**7 Summary examples of system-automated changes**

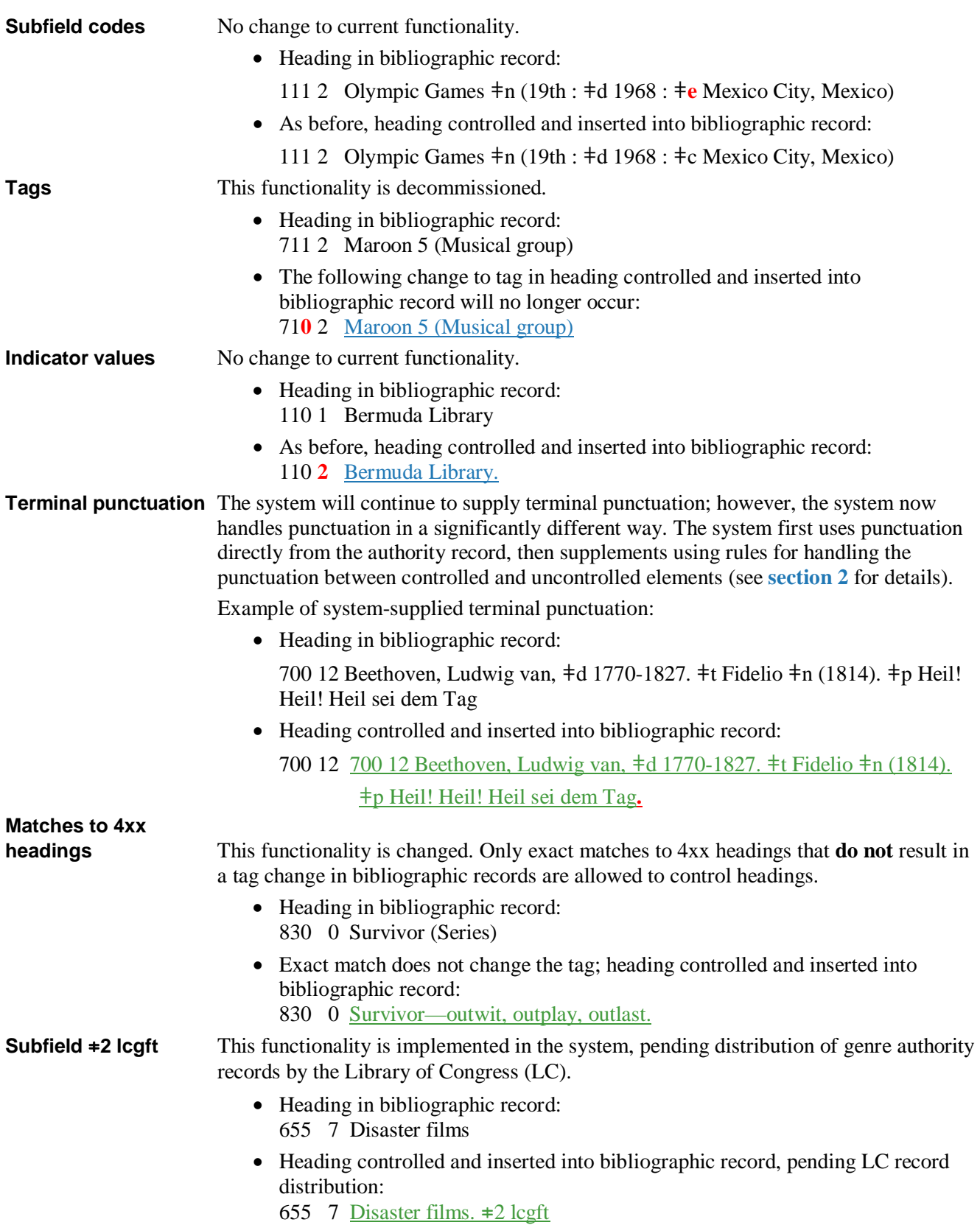

### <span id="page-11-0"></span>**8 Changes to controllable fields in Connexion**

Changes in controllable fields in Connexion are shown in boldface green type:

- 100, 110, 111, 130, **if 040 b (language of cataloging) is either not present\* or is present and is equal to** *eng*
- 600, 610, 611, 630, 650, 651 **(second indicator 0)**
- $\bullet$  **655** (second indicator 7, and  $\neq 2$  *lcgft* added)
- 700, 710, 711, 730, **if 040 b is either not present\* or is present and is equal to** *eng*
- 800, 810, 811, 830, **if 040 b is either not present\* or is present and is equal to** *eng*

 $*($ If 040  $\neq$ b is not present, the language of cataloging is assumed to be *eng*.)

# <span id="page-12-0"></span>**9 Automatic date expansion for personal names**

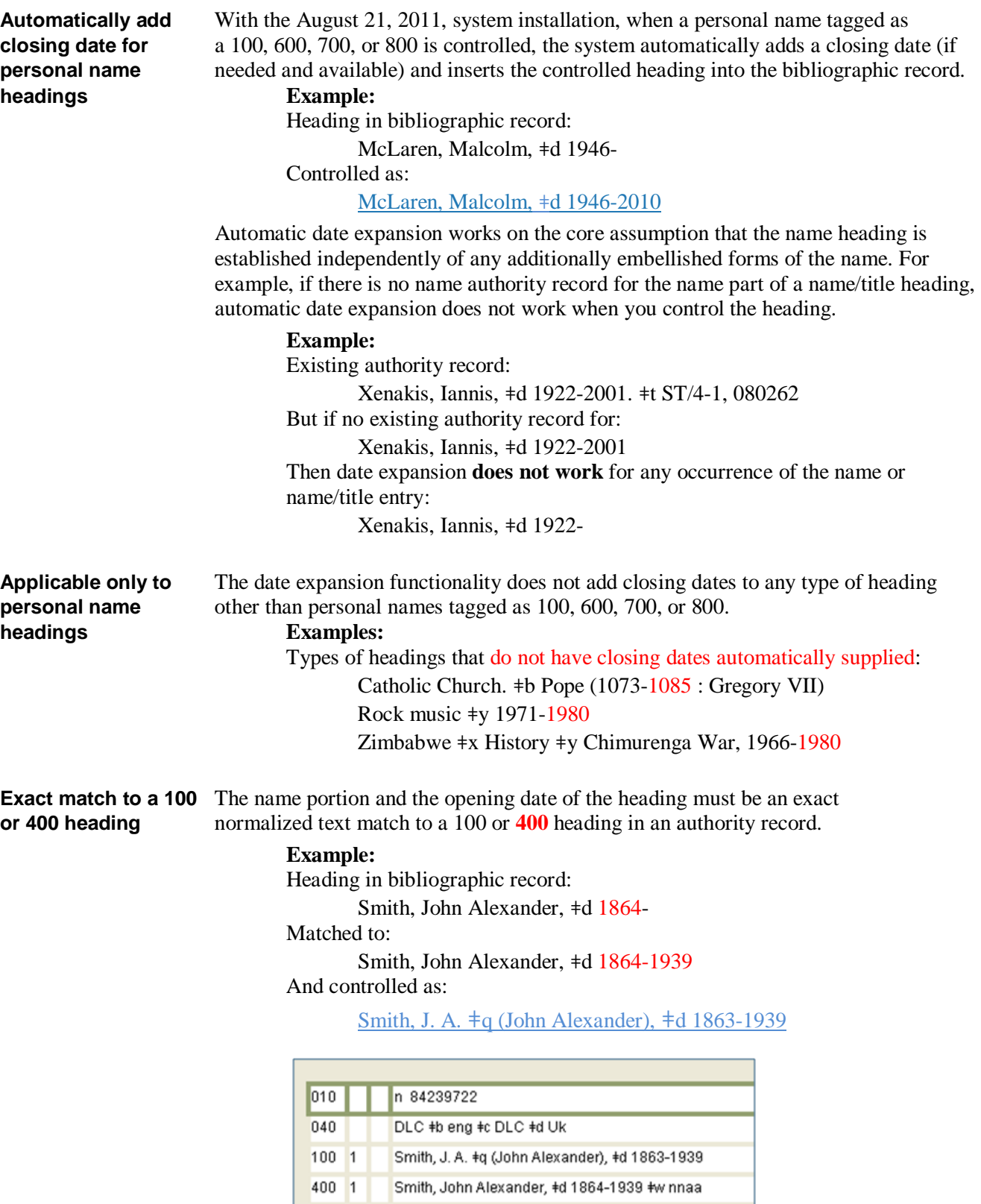

Smith, John Alexander, #d 1863-1939

400 1

If multiple matches are found, all results are presented in a Control Heading window.

#### **Example:**

 Heading in bibliographic record: Smith, Albert, 1923-

 The Control Heading window opens showing multiple matches, and you can decide which, if either, to insert:

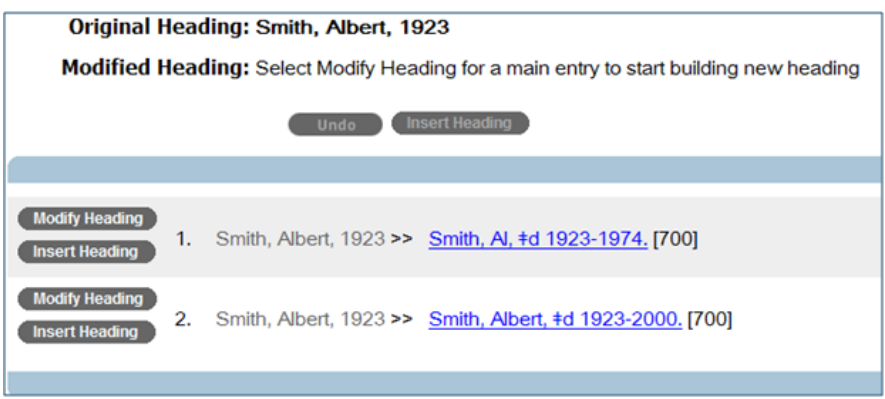

**Limitations and** The bulleted list in this section describes the limitations of automatic date expansion conditions and/or conditions that must be met for date expansion to work. and/or conditions that must be met for date expansion to work.

> **No typographic errors or omissions**. The heading in the bibliographic record must be free of typographical errors and omissions in either the name or the opening date.

#### **Example:**

Heading in authority record:

McLaren, Malcolm, ǂd 1946-

The following typographic errors prevent matching and date expansion.

M**a**cLaren, Malcolm, ǂd 1946-

McLaren, Malcolm, ǂd 194**5**-

Either of these errors causes the Control Heading window to open.

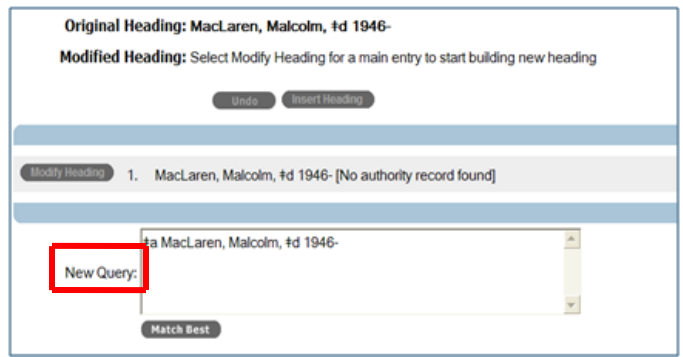

 If you make corrections in the **New Query** box and other conditions are met, the system automatically supplies the ending date.

 **No "auto-suggested" completions.** The date expansion functionality does not include a "completion-by-auto-suggestion" feature.

#### **Example:**

Heading in authority record:

Schurmann, Franz, ǂd 1926-2010

Heading in bibliographic record:

Schurmann, Franz, ǂd **1**

Schurmann, Franz, ǂd **19**

Schurmann, Franz, ǂd **192**

In these cases, partial data appearing before the hyphen causes the Control Heading window to open:

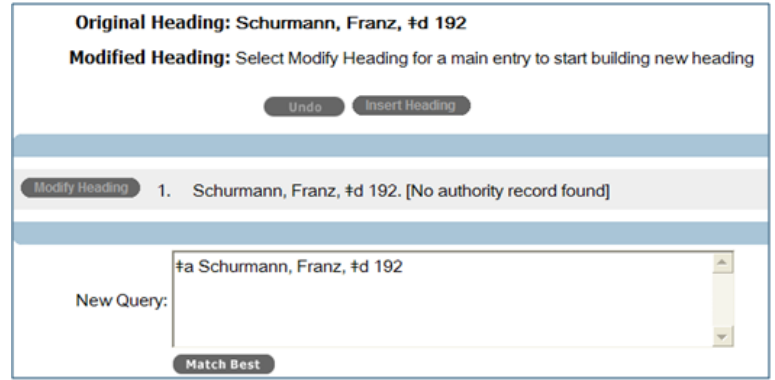

 If you correct the heading in the **New Query** text box, the Control Heading window automatically expands the date (see **[more information and an illustration](#page-16-0)** below).

 **All text preceding the hyphen before a closing date must be included.** If the heading in the bibliographic record contains additional text and/or numerals after the opening date, all text and/or numerals that precede the hyphen must be present.

### **Example 1:**

Heading in authority record:

Feuillet, Raoul-Auger, ǂd 1659 or 60-1710 Heading in bibliographic record must contain all text prior to the hyphen:

Feuillet, Raoul-Auger, ǂd 1659 or 60-

### **Example 2:**

Heading in authority record:

Benedetti, Giovanni Antonio de, ǂd fl. 1492-ca. 1511

 Heading in the bibliographic record must contain all text prior to the hyphen: Benedetti, Giovanni Antonio de, ǂd fl. 1492

When heading does not contain all text prior to the hyphen:

Benedetti, Giovanni Antonio de, ǂd 1492 [missing **fl.**]

The Control Heading window opens:

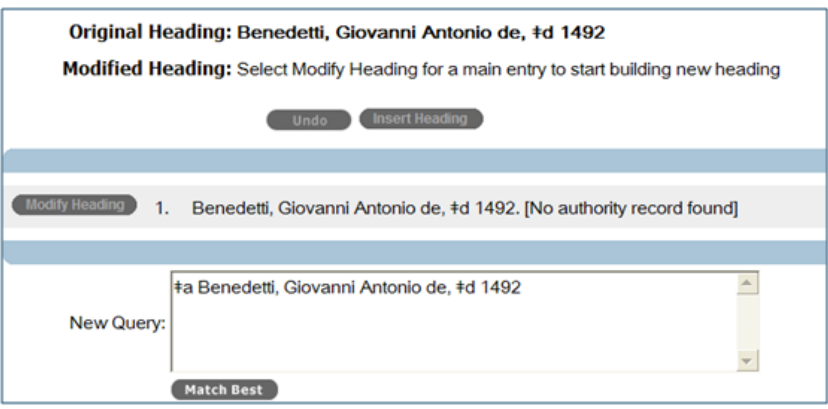

 **Optional inclusion of question mark**—Date expansion works whether or not a question mark (?) is included following the opening date in the heading in the bibliographic record.

#### **Example:**

 Heading in authority record: Smith, John, ǂd 1792?-1824 Headings in bibliographic record: Smith, John, ǂd 1792 Smith, John, ǂd 1792? Controlled as: Smith, John, ǂd 1792-1824

**Optional inclusion of**  $\#d$  **and hyphen—Date expansion works whether or not** the  $\neq d$  and/or hyphen (-) are included.

#### **Examples:**

Headings in bibliographic record:

Smith, Al 1923 Smith, Al, 1923 Smith, Al, 1923- Smith, Al ǂd 1923 Smith, Al, ǂd 1923 Smith, Al, ǂd 1923-

Controlled as:

Smith, Al, ǂd 1923-1974

- **Headings that include centuries are not candidates for date expansion.** The system does not automatically expand dates for headings that include centuries (for example,  $14^{th}$  *cent.*- $15^{th}$  *cent.*).
- **When an exactly matched personal name with only an opening date is controlled, it is not a candidate for date expansion.**

 If a personal name heading contains only an opening date, is an exact match to an authority record, and is controlled, and if a personal name heading in an authority

 record with the same opening date contains a closing date, then potential candidate date headings will not be presented.

#### **Example:**

 Heading in bibliographic record: Smith, J. Edward, 1943-

Controlled as:

Smith, J. Edward, ǂd 1943-

 Regardless of the presence of other authority records with the same text and opening date and that have a closing date:

Smith, J. Edward, ǂd 1943-1993

**Personal name followed by**  $\neq c$  **(Spirit).** If a personal name heading is followed by ٠  $\neq$  (Spirit), both the  $\neq$  and *(Spirit)* must be included for date expansion to work as expected.

**Example:**

Heading in bibliographic record:

Schumann, Robert, ǂd 1810- ǂv Poetry

Matched and controlled as:

Schumann, Robert, ǂd 1810-1856 ǂv Poetry

Heading in bibliographic record:

Schumann, Robert, ǂd 1810- ǂc (Spirit) ǂv Poetry

Matched and controlled as:

Schumann, Robert, ǂd 1810-1856 ǂc (Spirit) ǂv Poetry

 **Subdivision following a candidate date expansion heading.** If a subdivision follows a heading that is a candidate for automatic date expansion, the system expands dates and retains additional subdivisions.

**Example:**

 Heading in bibliographic record: Smith, Betty, 1896  $\pm x$  Homes and haunts Matched to: Smith, Betty, ǂd 1896-1972 And controlled as:

Smith, Betty,  $\pm d$  1896-1972  $\pm x$  Homes and haunts

 **Non-4-digit date ranges.** The automatic date expansion functionality works with non-4-digit date ranges, as long as any text preceding the opening date is included.

**Example:**

 Heading in bibliographic record: Plato, Comicus, fl. 410 Controlled as: Plato, Comicus, ǂd fl. 410-391 B.C.

**Headings window** (when available).

<span id="page-16-0"></span>**Automatic date** When a heading contains a typographic error or is incorrectly tagged and cannot be **expansion applied** or automatically inserted because of a tag flip, if you can correct the matched **from Control** heading in the **New Query** box, the system applies automatically expands the date

#### **Illustration:**

Heading in bibliographic record has a typo:

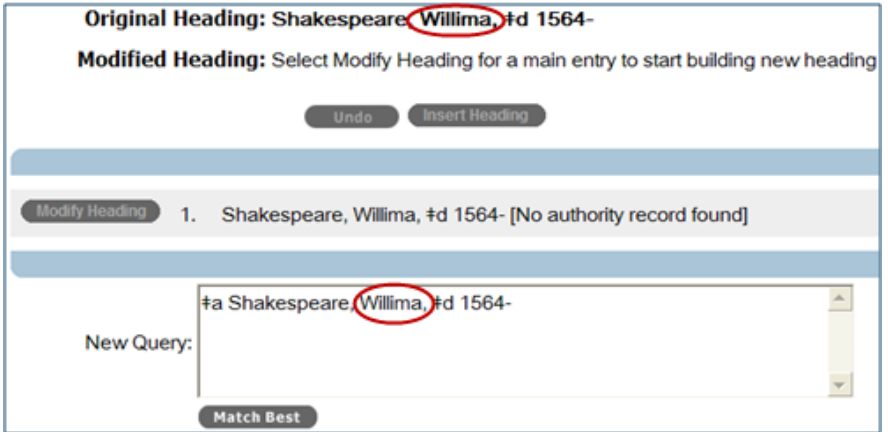

When the heading is corrected in the **New Query** box, the date is expanded and the heading is controlled:

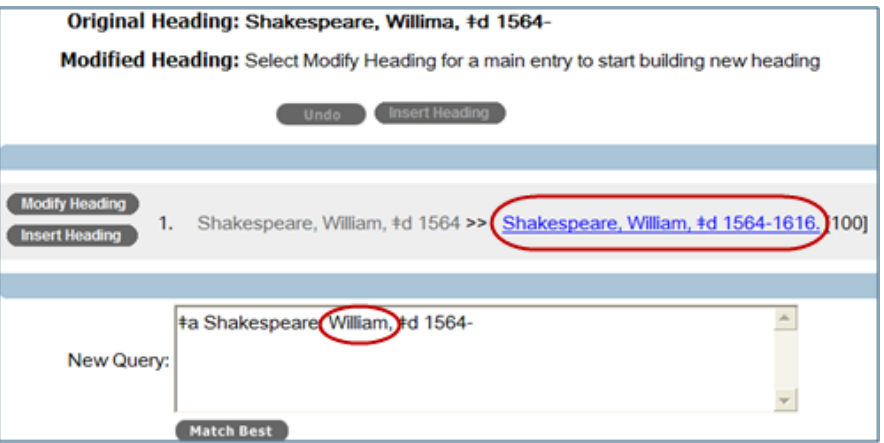

**Automatic date** The **Control All** command in Connexion for controlling all headings possible in a **expansion applied** record includes automatic date expansion for candidate personal name headings. This **for "Control All"** functionality expands work from an OCLC Research project that controlled functionality expands work from an OCLC Research project that controlled more than 26 million personal name headings in WorldCat.

### <span id="page-18-0"></span>**10 Reduction of unexpected automatic subfield flips**

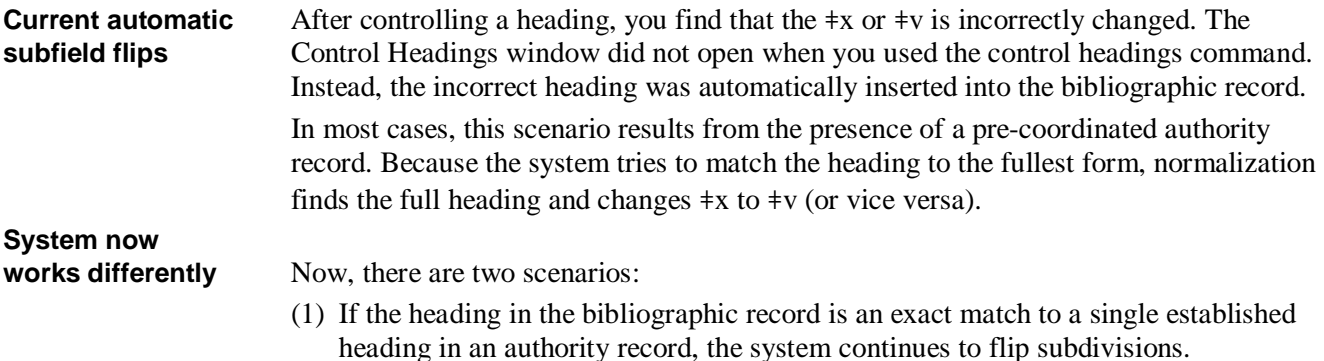

**Example:**

 $\overline{\phantom{0}}$ 

Heading in bibliographic record:

650 [blank] 0 English literature ǂv Periodicals ǂx History Controlled as:

650 [blank] 0 English literature ǂx Periodicals ǂx History

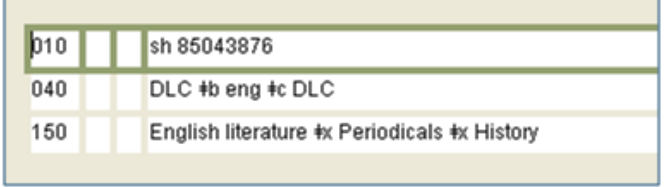

(2) However, if the heading in the bibliographic record is not an exact match to a single established heading in an authority record, the system will not attempt to automatically flip a heading.

### **Example 1:**

Heading in bibliographic record:

650 [blank] 0 Dog trainers ǂv Periodicals

Controlled as:

650 [blank] 0 Dog trainers ǂv Periodicals

### **Example 2:**

Heading in bibliographic record:

650 [blank] 0 Dog trainers ǂx Periodicals

Controlled as:

650 [blank] 0 Dog trainers ǂx Periodicals

**Heading is not** This change also means that the system will make no attempt to autolock the heading.<br> **autolocked** Instead, the Control Heading window opens showing the list of matched headings. Instead, the Control Heading window opens showing the list of matched headings.

### **Example:**

Heading in bibliographic record:

650 [blank] 0 Dog trainers ǂg Periodicals The Control Headings window opens:

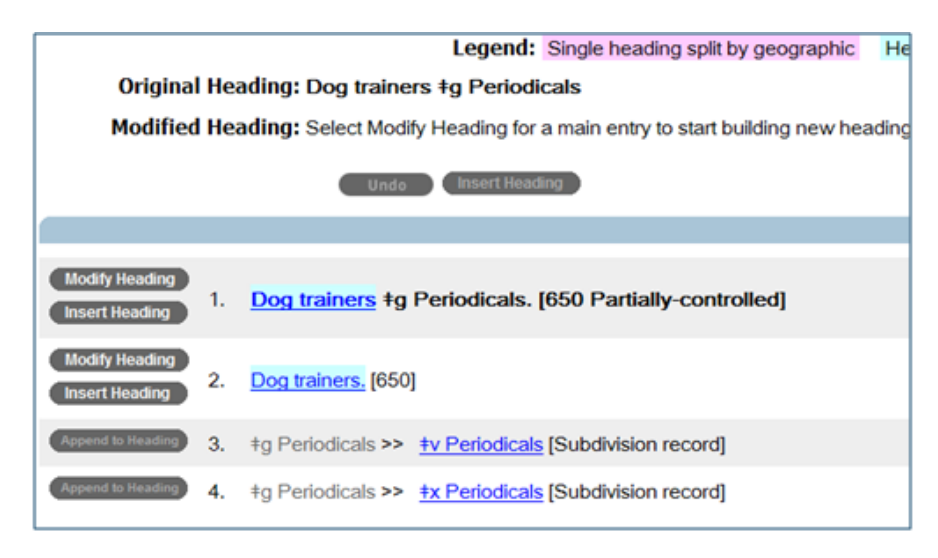

### <span id="page-20-0"></span>**11 System changes to controlling headings (installed in November 2011)**

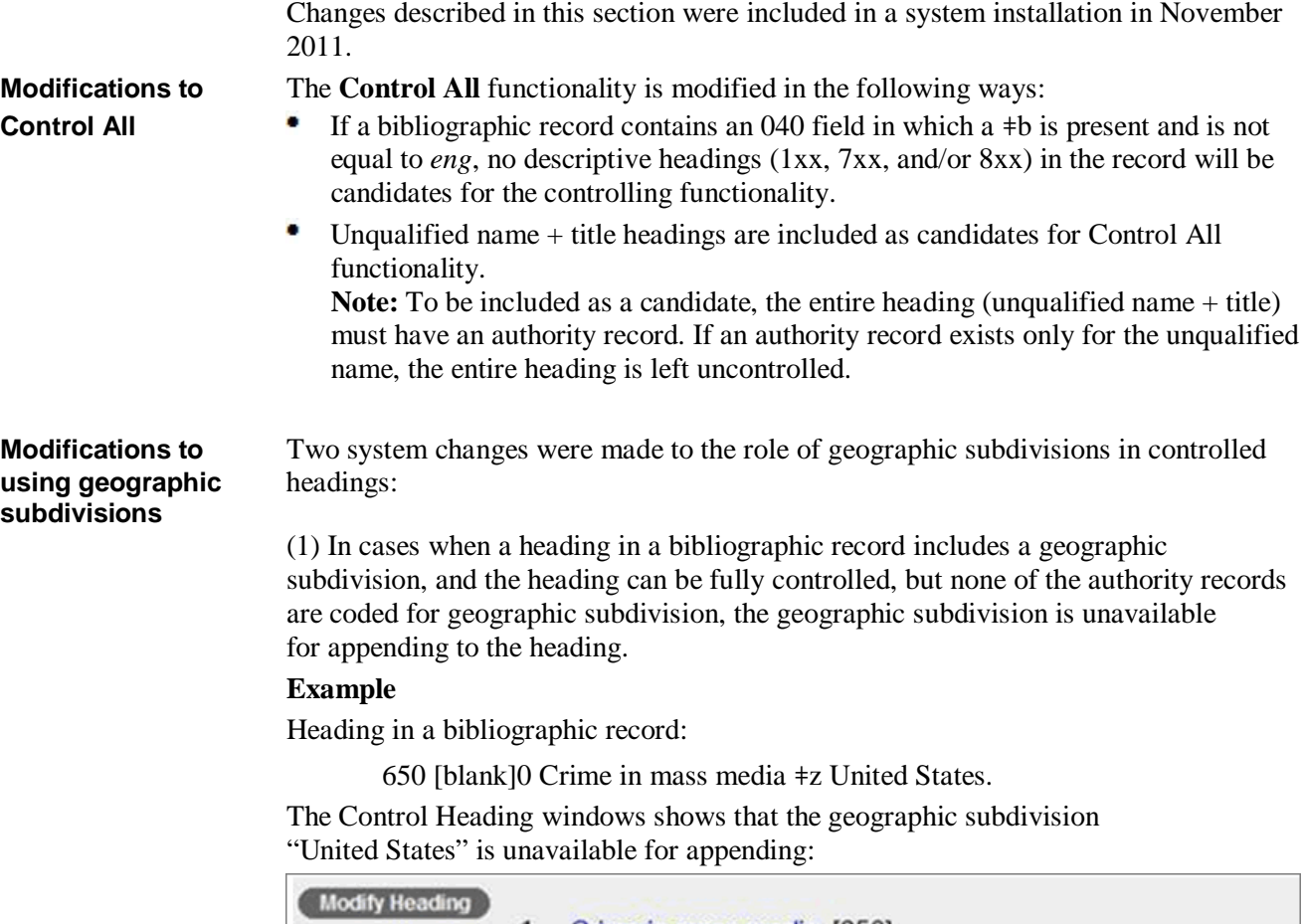

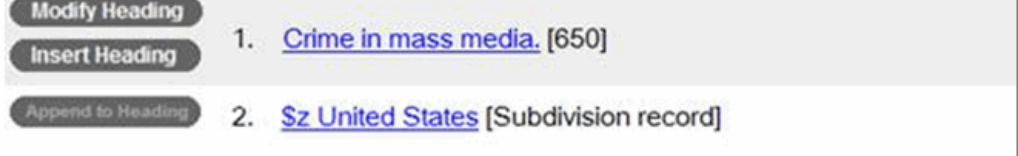

(2) In cases when a heading in a bibliographic record can be subdivided geographically, but the geographic authority record matched does not contain a 781 field, the  $\pm z$  is not controllable. It is presented in the Control Headings window with the following label: *[Not valid for use as a subdivision]*.

### **Example**

Heading in a bibliographic record:

650 [blank]0 Hotels ǂz Avenue, The (Stellenbosch, South Africa) ǂx History.

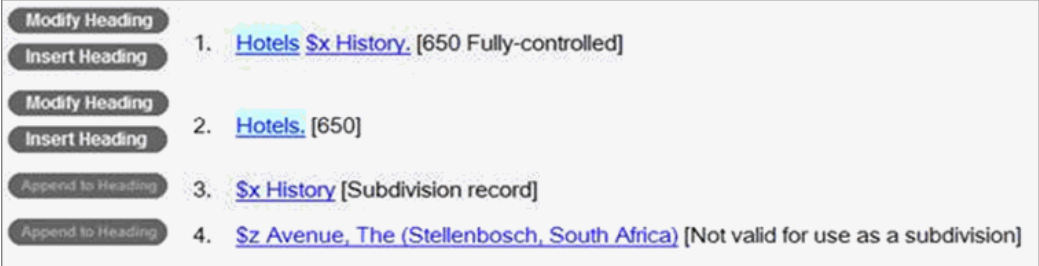

## <span id="page-21-0"></span>**11 System changes to controlling headings (installed in February 2012)**

Connexion controlling headings functionality is expanded to include some features of the new stand-alone "Control All" software that the system runs in the background. See **[more details](http://www.oclc.org/news/announcements/2012/announcement1.htm)** about the new service.

Changes described in this section were included in a system installation in February 2012 and are functional in the Connexion browser and all versions of the Connexion client unless otherwise noted.

**Modification to** For controlling single headings in Connexion:

**controlling single** If there is a value in field 040 ‡b but the value **is not eng**, description heading fields **headings** (1xx, 7xx, 8xx) cannot be controlled. (See also the updates in **[section 8](#page-11-0)** above.)

**Note:** For the Connexion client, this changes **applies to version 2.40 only**.

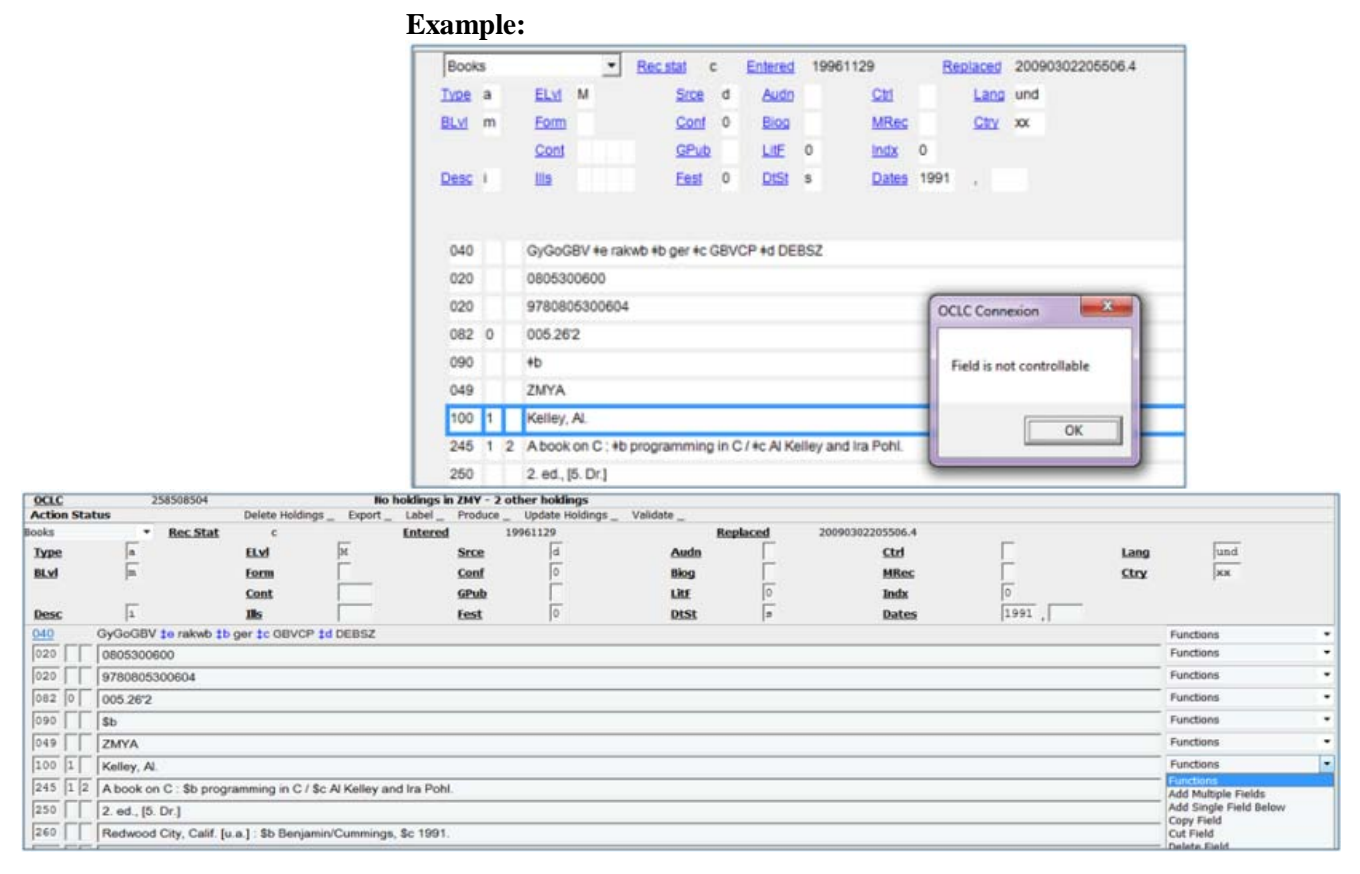

**headings** headings).

**Modification to** For controlling all headings in Connexion, the system now:

- **controlling all** Uncontrols invalid controlled headings (descriptive name headings and/or subject
	- Automatically checks for an updated version of the heading text and updates the text if needed.
	- Automatically updates a previously fully or partially controlled heading with punctuation-only changes.

**‡3 or ‡I is controllable Example:**

**RDA: Field 700** Field 7xx with first subfield  $\ddagger$ 3 or  $\ddagger$  i followed by  $\ddagger$ a is controllable in the Connexion **preceded by** browser and in version 2.40 only of the Connexion client.

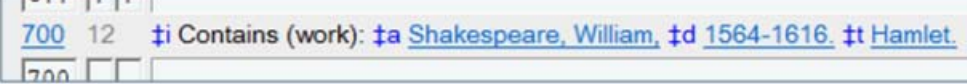

In versions of the client earlier than 2.40, field 7xx with first subfield ‡3 or ‡i cannot be controlled. If you try, you will get the message " Field not controllable."

**Note:** For controlling headings, the system uses the established form in field 1xx of the authority record.

#### **Limitations on the ability to control headings preceded by ‡3 or ‡i:**

- In cases when a name/title heading is separated by  $\ddagger$ e, only the name element of the heading can be controlled.
- Also in these cases, Control All does not automatically control any part of the heading.

#### **Example:**

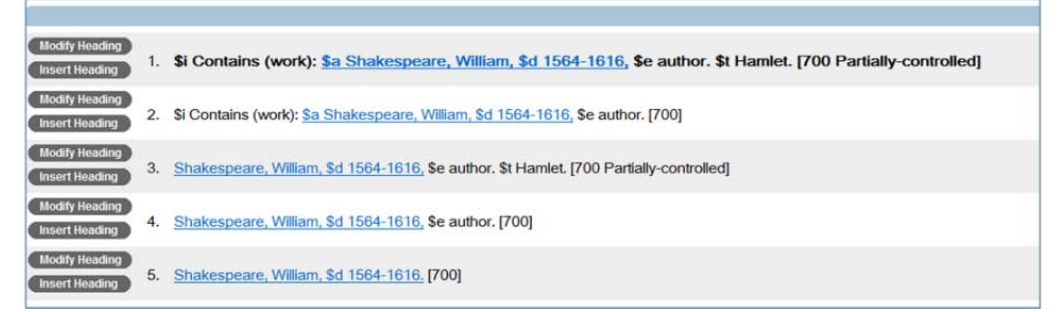

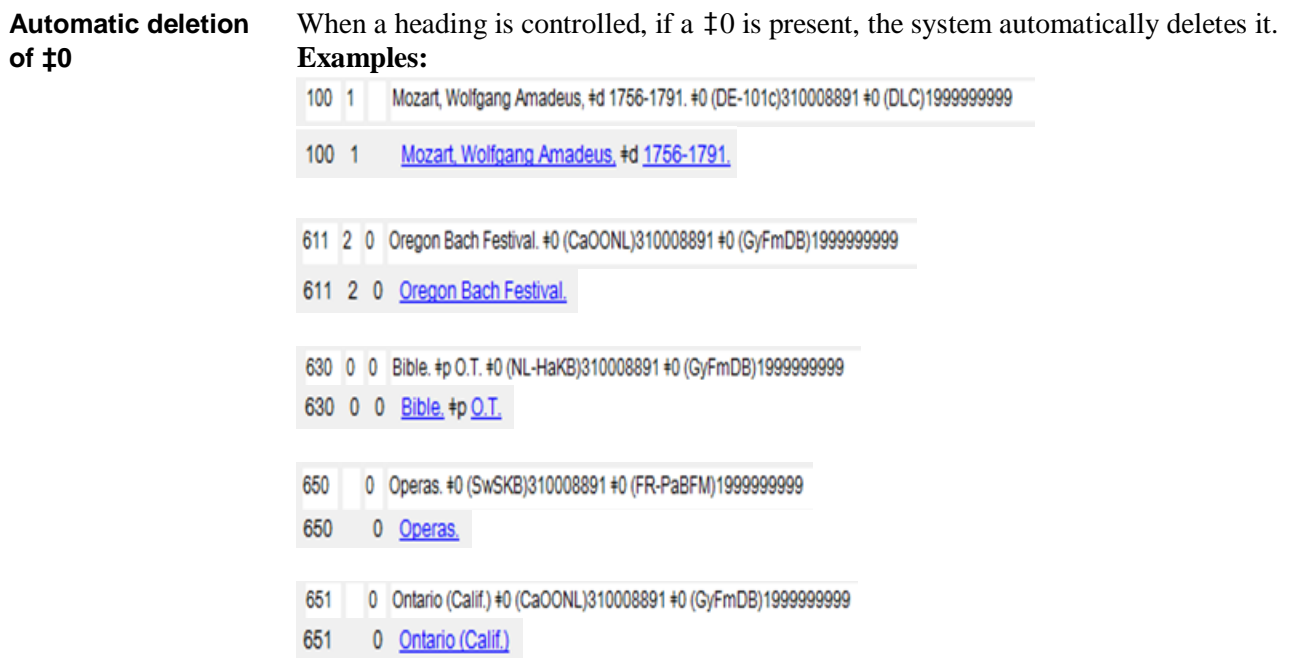

## <span id="page-23-0"></span>**Technical Bulletins Online**

# **Available on the**

**OCLC Web site** Technical bulletins are available in electronic form on the OCLC Web site:

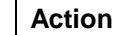

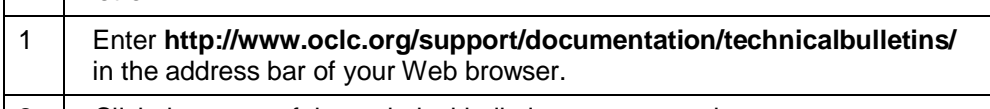

 $\vert 2 \vert$  Click the name of the technical bulletin you want to view.

**Note:** To the left of the list of technical bulletins, you can click the link to subscribe to TECHBUL-L to get announcements, or follow the procedure below to subscribe.

# **Subscribe to**

**TECHBUL-L** TECHBUL-L is a Listserv®-based public distribution list that e-mails announcements when new technical bulletins are published on the OCLC Web site. To subscribe:

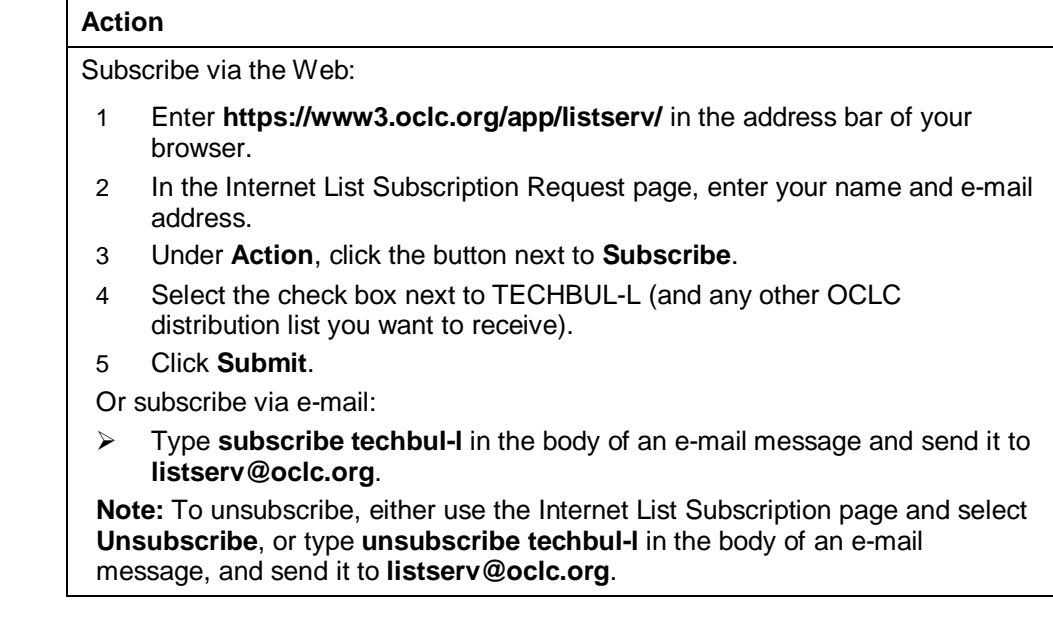

**Comments** The OCLC Documentation Department welcomes comments about this document. Please send them via e-mail to **[doc@oclc.org](mailto:doc@oclc.org)**.

## <span id="page-24-0"></span>**Current OCLC Technical Bulletins**

The list below is current as of February 2012. Technical bulletins not listed are obsolete. If you have printed copies of technical bulletins not listed here, please discard them or mark them as obsolete.

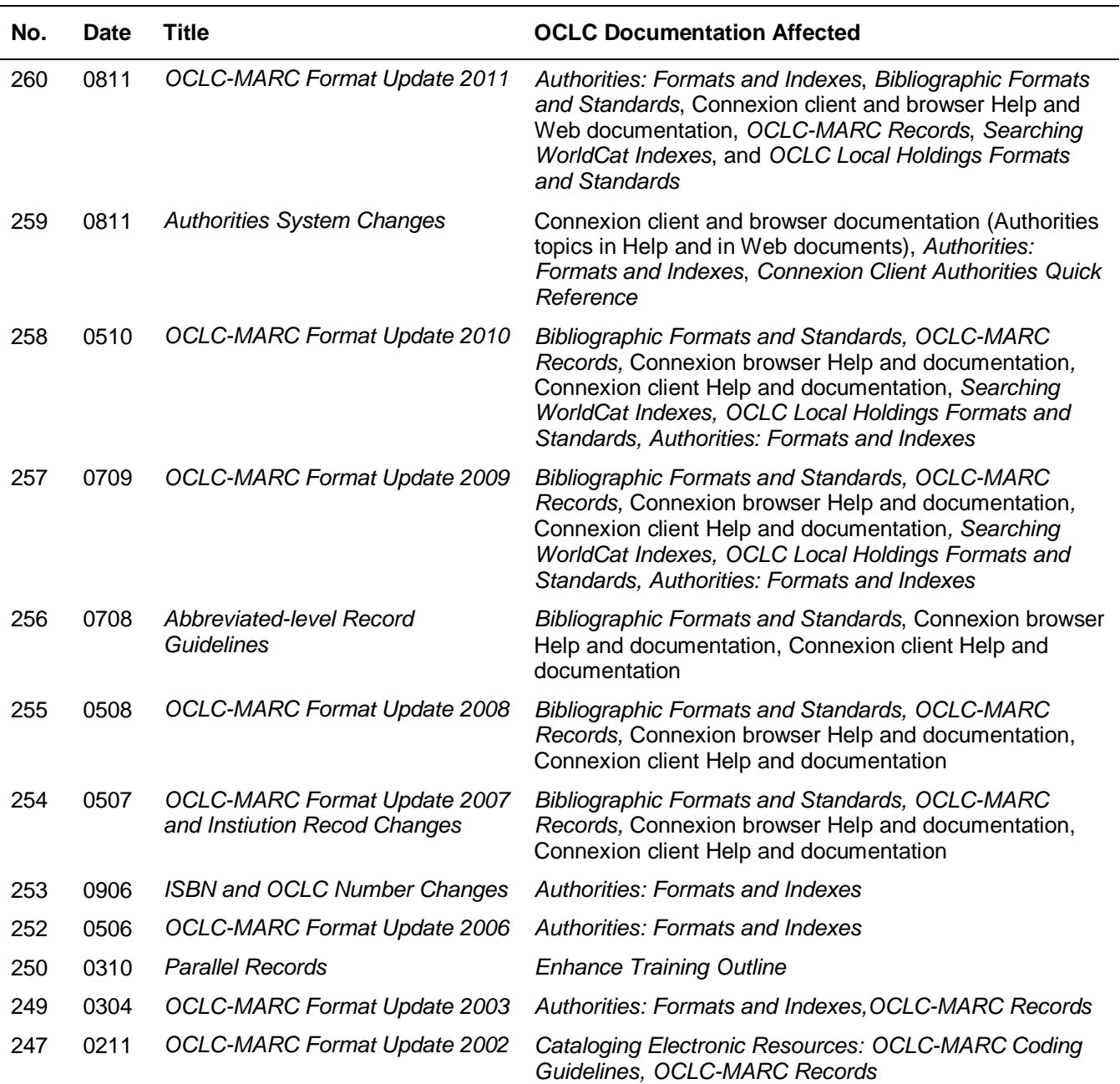